DOKUMEN HKI/PATEN

# **KARYA CIPTA**

# **JUDUL**

MODEL PENULISAN KARYA TULIS BERBASIS DATA ONLINE DENGAN APLIKASI ENDNOTE

Pencipta :

**Dr. Rahadian Zainul, S.Pd., M.Si. Buudhi Oktavia, S.Si., M.Si., Ph.D. Edi Nasra, S.Si., M.Si.,**

# **UNIVERSITAS NEGERI PADANG**

TAHUN 2018

# **MODEL PENULISAN KARYA TULIS BERBASIS DATA ONLINE DENGAN APLIKASI ENDNOTE**

# **Dr. Rahadian Zainul, S.Pd., M.Si., Buudhi Oktavia, S.Si., M.Si., Ph.D., Edi Nasra, S.Si., M.Si.,** Universitas Negeri Padang

Dalam penulisan karya ilmiah diperlukan satu sistem kerja secara online (daring) sehingga proses penelusuran berlangsung cepat dan akurat. Model penulisan berbasis online data dengan aplikasi endnote merupakan salah satu alternatif model penulisan karya ilmiah yang dapat diterapkan pada guru guru sekolah dan dosen. Tujuan penelitian ini adalah mengembangkan model penulisan karya ilmiah dan mengukur efektifitas penerapannya pada para guru-guru MGMP Kimia di Kota Padang Panjang. Metode yang digunakan adalah pengembangan model ADDIE dan Uji keberhasilan dengan statistik CV *(Coeficient of Variations)*. Penerapan dilakukan pada seluruh guru guru Kimia yang tergabung dalam MGMP Kimia Kota Padangpanjang. Setiap guru akan mendapatkan pelatihan dan pendampingan dalam membuat Library Online sebagai basis data. Pelatihan dilanjutkan dengan pengaplikasian pada penyusunan karya ilmiah yang berdasarkan pada data data hasil belajar siswa di sekolah masing masing. Dari hasil penelitian diperoleh tingkat kemudahan dalam literasi dan penyusunan karya ilmiah mencapai 70% SS dan 30% S. Tingkat ketertarikan Guru dalam menyusun karya ilmiah dengan Endnote mencapai 30%. SS san 70% S. Keinginan peserta untuk memulai menyusun karya ilmiah mencapai 20% AS, 60% S dan 20% SS . Pada Uji efektivitas pelatihan diperoleh koefisien variasi mengalami penurunan dari 2.75 % menjadi 1.63 %, sehingga dapat disimpulkan model penyusunan karya ilmiah dengan endnote berhasil diterapkan bagi Guru-guru MGMP Kimia Kota Padangpanjang.

# **PENDAHULUAN**

Literasi adalah kemampuan untuk membaca, menulis, dan menggunakan aritmatika. Lebih luas, literasi untuk mencakup kemampuan untuk menggunakan bahasa, angka, gambar, komputer, dan sarana dasar lainnya untuk memahami, berkomunikasi, memperoleh ilmu yang bermanfaat. Konsep literasi berkembang memasukkan keterampilan untuk mengakses pengetahuan melalui teknologi dan kemampuan untuk menilai konteks yang kompleks.

Kunci untuk literasi adalah kemampuan membaca yakni keterampilan yang diawali dengan kemampuan untuk menterjemahkan kalimat (kata-kata), menulis kembali kalimat (kata-kata) tersebut, dan akhirnya memahami konsep. "Membaca", berarti mengetahui bunyi (fonologi), pola ejaan (ortografi), arti kata (semantik), tata bahasa (sintaks) dan pola pembentukan kata (morfologi). Dari proses inilah orientasi, eksplorasi, pembentukan konsep (pemahaman) dan aplikasi dapat terbentuk. Setelah keterampilan ini diperoleh, mahasiswa dapat menghasilkan karya yang kritis (analisis), membuat kesimpulan (sintesis); menulis dengan akurasi (koherensi); dan untuk menggunakan informasi dan wawasan dari teks sebagai dasar untuk keputusan dan pemikiran kreatif.

UNESCO mendefinisikan Literasi sebagai "kemampuan untuk mengidentifikasi, memahami, menafsirkan, membuat, berkomunikasi dan menghitung, menggunakan dan menulis bahan yang terkait dengan konteks yang berbeda-beda. Literasi melibatkan kontinum belajar dalam memungkinkan individu untuk mencapai tujuan mereka, untuk mengembangkan pengetahuan dan potensi mereka, dan untuk berpartisipasi penuh dalam komunitas mereka dan masyarakat yang lebih luas".

Literasi informasi merupakan kemampuan yang sangat diperlukan dalam memenuhi kebutuhan seseorang. Dalam memenuhi kebutuhan tersebut terdapat beberapa kriteria dalam literasi informasi. Menurut Pendit (2007:7) bahwa terdapat 7 (tujuh) keterampilan yang dibutuhkan dalam era digital yaitu *Tool literacy*: kemampuan memahami dan menggunakan teknologi informasi secara konseptual dan praktikal, termasuk di dalamnya kemampuan menggunakan perangkat lunak, keras, multimedia yang relevan dengan bidang kerja atau studi. *Resources literacy*;:

kemampuan memahami bentuk, format, lokasi, dan cara mendapatkan sumber daya informasi terutama jaringan informasi yang terus berkembang

*Social structural literacy*; Pemahaman tentang bagaimana informasi dihasilkan oleh berbagai pihak di dalam sebuah masyarakat. *Research literacy;* Kemampuan menggunakan peralatan berbasis teknologi informasi sebagai alat riset. *Publishing literacy*; Kemampuan untuk menyusun dan menerbitkan publikasi dan ide ilmiah ke kalangan masyarakat dengan memanfaatkan komputer dan internet.

*Emerging technology literacy* ; Kemampuan yang memungkinkan seseorang untuk terus menerus menyesuaikan diri dan mengikuti perkembangan tekhnologi dan bersama-sama dengan komunitasnya ikut menentukan arah pemanfaatan tekhnologi informasi untuk kepentingan pengembangan ilmu. **Critical literacy** ; Kemampuan melakukan evaluasi secara kritis terhadap untung rugi menggunakan teknologi telematika dalam kegiatan ilmiah. Dalam artikel ini, bagaimana menggunakan menggunakan endnote, dan aplikasi pembantu (google) untuk mengorganisasi bahan bahan dan informasi yang ada untuk mendapatkan ide ide ilmiah serta mengembangkannya menjadi produk literasi sains dan kreatif, baik dalam bentuk teknologi maupun publikasi ilmiah.

# **EKPERIMENTAL**

#### **BAHAN DAN PROSEDURAL**

EndNote adalah suatu paket perangkat lunak manajemen referensi komersial yang digunakan untuk mengelola bibliografi dan referensi saat menulis esai atau artikel. Fungsi EndNote yaitu untuk mengolah referensi, mengolah gambar, melacak referensi *online,* dan menyusun bibliografi manuskrip. Kegiatan pada sesi kedua ini dimulai dengan mengenalkan cara menginstalasi dan memulai EndNote. Adapun caranya adalah: 1. Akses https://endnote.com/downloads/30-day- trial/ 2. Klik Run setup.exe 3. Setelah installasi selesai, maka EndNote akan terintegrasi dengan microsoft word. 4. Klik start menu/programs/endnote/endnote program. Selain itu, pada sesi ini juga dijelaskan cara *preview reference*, penambahan *style*, menambahkan daftar referensi, menyisipkan artikel, membuat sitasi, mengubah gaya penulisan sitasi, dan membuat daftar pustaka atau daftar referensi. Pelaksanaan kegiatan ini dilakukan pada tanggal 16 Juli 2020 secara daring dengan menggunakan *platform* zoom. Peserta kegiatan sebanyak 225 orang dengan latar belakang profesi sebagai mahasiswa, dosen, guru, siswa SMA dan peserta umum dari seluruh Indonesia. Hasil *pre-test* yang diberikan di awal kegiatan menunjukkan hanya sebanyak 40% dari total peserta yang mendapatkan nilai di atas 80. Hal ini menyatakan bahwa masih rendah sekali pemahaman peserta akan penggunaan Mendeley dan EndNote.

Karya tulis ilmiah merupakan salah satu bentuk teknik penulisan yang dirancang untuk mengkomunikasikan informasi ilmiah kepada ilmuwan lain (Chotimah, 2009). Bergantung pada jenis penulisan ilmiah tertentu, artikel jurnal, poster ilmiah, atau proposal penelitian, misalnya beberapa aspek tulisan dapat berubah, seperti tujuan, audiens, atau organisasinya. Banyak aspek dari tulisan ilmiah yang berbeda di antara jenis tulisan ini. Penulisan ilmiah tidak hanya sekedar menulis tentang sains.

Penulisan tentang sains adalah tulisan teknis yang para ilmuwan lakukan untuk mengkomunikasikan penelitian mereka kepada orang lain (Syaefullah, 2015). Penulisan ilmiah didasarkan pada rumitnya penyelidikan ilmiah, sehingga harus mencerminkan ketelitian yang sama seperti yang dituntut dalam proses penelitian (Costanza *et al.*, 2015). Komunikasi ilmiah menuntut ketepatan (penggunaan kata dan frasa yang tepat), kejelasan, dan ekonomis. Perbedaan ini penting karena penulis mengkomunikasikan informasi yang sangat teknis kepada orang lain yang mungkin, atau mungkin tidak berpengetahuan; mungkin dari disiplin ilmu yang berbeda; mungkin, atau mungkin tidak, menjadi penutur asli dari bahasa yang digunakan. Banyak jurnal memiliki khalayak internasional, jadi komunikasi yang tepat membantu mencegah kesalahpahaman dan kesalahan terjemahan dalam konteks lain. Mengkomunikasikan fakta, gambaran, dan metode yang digunakan dalam penelitian serta deskripsi hasil harus tepat.

Audiens utama dari sebuah tulisan ilmiah adalah ilmuwan lain. Karena audiens yang dituju, maka detail, definisi, dan penjelasan yang

berorientasi pada siswa atau audiens umum, yang sering kali diperlukan dalam manual atau laporan menjadi tidak terlalu berguna (Lombardo, 2020). Menjelaskan konsep pengetahuan umum atau bagaimana prosedur rutin dilakukan sebenarnya cenderung tidak jelas, membuat tulisan bertele-tele, dan mengurangi gaya profesionalnya. Tujuan dari penulisan ilmiah ini adalah menyampaikan informasi ilmiah secara jelas dan ringkas. Sumber penulisan seperti penelitian pendukung, sumber teori, dan sumber bacaan sangat diperlukan dalam penulisan, sehingga jika ingin disadur atau disitasi dalam tulisan maka perlu ditulis referensinya. Penulisan sitasi memerlukan ketelitian dan kerapian terutama dalam penyesuaian format penulisan. Sumber kutipan dapat berupa *body note* yang disertakan di dalam kalimat, atau berupa *foot note* yang diletakkan di bagian bawah halaman. Di halaman terakhir dibuat daftar sumber kutipan, yang sering diberi judul Daftar Pustaka atau Daftar Referensi.

Penulisan sitasi secara manual memerlukan waktu dan ketelitian yang lebih. Terkadang ada beberapa kutipan yang lupa kita cantumkan di daftar pustaka atau daftar referensi. Ada beberapa referensi yang salah dalam sitasi tahunnya dan beragam kemungkinan kesalahan lainnya. Kita membutuhkan *software* untuk menyisipkan sitasi. Mendeley dan EndNote adalah *software* yang dapat dipakai untuk menyisipkan sitasi dalam penulisan ilmiah. Mendeley adalah *software* manajemen sitasi dan referensi ke dalam sebuah jejaring sosial yang bisa membantu mengorganisir penelitian, berkolaraborasi dengan peneliti lain secara *online* dan menemukan publikasi penelitian terakhir (Bhoi, 2018). Fungsi mendeley adalah untuk membuat daftar pustaka dengan mudah dalam menyusun karya tulis ilmiah.

Pengguna dapat menggunakan Mendeley sebagai sebuah aplikasi *desktop*  yang terinstal secara *offline* di komputer. Aplikasi tersebut, sering disebut sebagai Mendeley Desktop. Selain itu, pengelolaan menggunakan Mendeley juga dapat dilakukan secara *online* (Mendeley Web). *Software* kedua yang akan diperkenalkan pada kegiatan pengabdian ini adalah EndNote. EndNote adalah alat perangkat lunak *multiplatform* yang membantu dalam mengelola proses penulisan dan persiapan makalah penelitian [\(Woodward &](https://www.dummies.com/?s=&a=c-michael-woodward) House, 2019). Kita bisa lebih fokus pada penulisan makalah yang sebenarnya jika kita membiarkan EndNote melakukan pekerjaan sitasi. EndNote akan mengelola PDF dan file penelitian lainnya, secara otomatis mengumpulkan informasi penting dari file Anda untuk memudahkan referensi dan pembuatan kutipan. Selain menggunakan EndNote di ponsel cerdas, tablet, atau desktop, kita juga memiliki akses ke situs web EndNote, tempat kita dapat terhubung dengan sistem perpustakaan Universitas untuk mencari jutaan makalah penelitian dan artikel jurnal.

Software yang digunakan Endnote X7 Thomson Reuters Aplikasi ini diinstalkan pada Windows XP atau Vista, Windows 8, yang lebih ringan dan biasanya berjalan dengan baik untuk beberapa aplikasi. Pada Windows terbaru, Windows 8 dan 10, beberapa aplikasi membutuhkan versi update dan lebih berat untuk dijalankan.

Perancangan model penyusunan dilakukan dengan metode ADDIE. Model ADDIE merupakan singkatan dari Analyze, Design, Develop or, Implement and Evaluation (Khoe Yao Tung: 2016). Model ADDIE dikembangkan oleh Dick and Carry (1996) untuk merancang sistem pembelajaran. Model ADDIE terdiri atas 5 tahap kegiatan, yaitu : analyze, design, develop, implement, dan evaluation. Skema rancangan ini dapat dilihat pada Gambar 1.

Prosedur yang dilakukan adalah instalasi dan koneksi jaringan internet sehingga memungkinkannya *'surfing'* data berjalan lebih cepat. Proses instalasi dilakukan dengan cara membuka file aplikasi (EXE) dan seterusnya mengikuti proses instalasi sebagaimana biasanya, yakni tekan NEXT dan pilih sesuai petunjuk dan perintahnya. Apabila proses instalasi selesai, maka software atau aplikasi sudah bisa dijalankan..

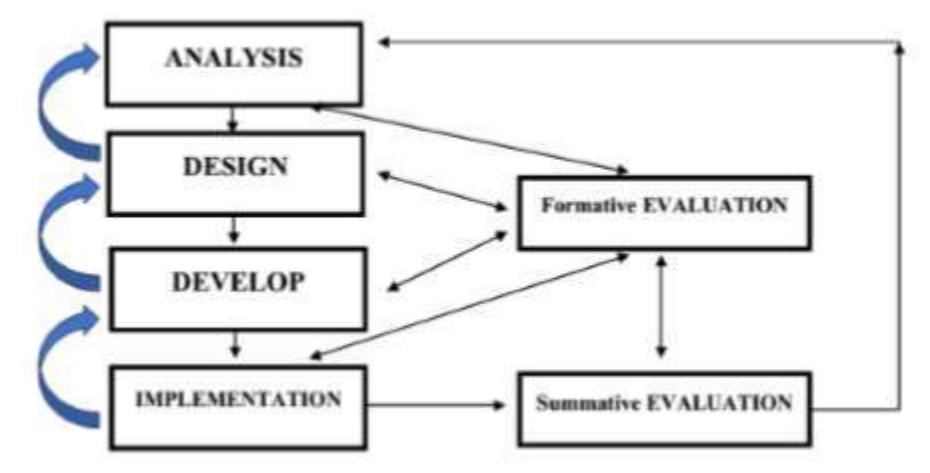

Gambar 1. Model ADDIE dan Tahapannya (Khoe Yao Tung, 2016:68)

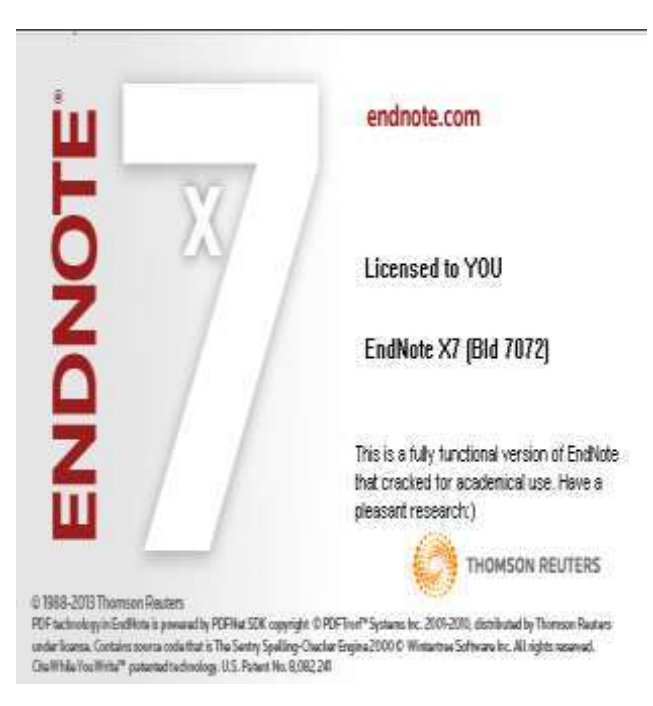

Gambar 2. Tampilan awal software endnote

Setelah instalasi selesai, maka proses literasi sduah dapat dilakukan dengan tahapan awal yakni menjalankan endnote seperti terlihat pada gambar 2.

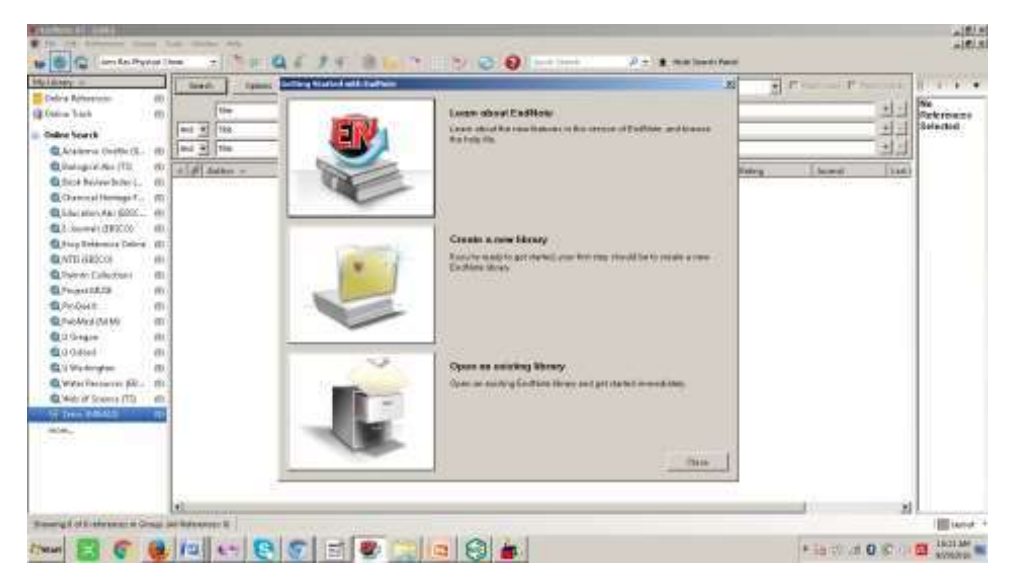

Gambar 3. Program endnote saat dijalankan untuk tujuan literasi

Langkah awal dalam proses literasi adalah memutuskan ide dan persoalan yang akan dibahas melalui kata kunci (*keywords*). Tanpa keywords, penggunaan internet akan mengambang dan tidak efisien. Dengan penggunaan Endnote X7, proses identifikasi keyword membutuhkan waktu 1 detik, tidak jauh beda dengan menggunakan penjelajah google. Misalnya, pada proses pencarian keyword "BIOLOGY" dengan google cendikia, membutuhkan waktu 0.04 detik dengan jumlah temuan 5.260.000. Sementara, bila menggunakan ENDNOTE X7, memerlukan waktu 0.5 detik dengan temuan 1.347.502 literatur pada Pustaka Dunia PubMed (NLM) seperti terlihat pada gambar 3.

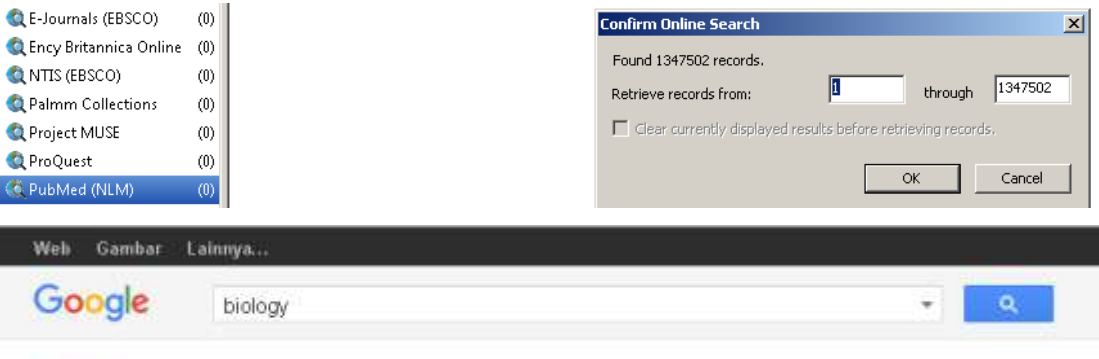

Cendekia

Sekitar 5:260.000 hasil (0,04 db)

(b) Penjelajahan Endnote X7

#### Gambar 3. Penjelajahan Google Cendikia dan Endnote 7

Penjelajahan Google Cendikia lebih bersifat umum, sementara penjelajahan menggunakan Endnote7 lebih spesifik. Pada kasus di atas, endnote digunakan untuk menjelajah pada Web Pubmed(NLM) yang menyediakan lebih dari 26 juta citation untuk bidang biomedik, baik berupa jurnal maupun buku. Ada ribuan perpustakaan di dunia yang terintegrasi pada endnote X7, tetapi tidak semua bisa diakses. Kita bisa akses juga secara free di JOHNS HOPKINS UNIVERSITY dan ENCYCLOPEDIA BRITANICA.

Pada Universitas Negeri Padang, tersedia akses pada Proquest, EBSCO dan IET. Pada Proquest, http : //search.proquest.com, dengan username : 08wgm8377g dan password : PQUNP#1padang. Kemudian, IET digital Library (The Institution of Engineering and Technology), dengan URL : http ://www.ietdl.org. Terakhir, pada EBSCO dengan alamatnya http://search.ebscohost.com/ ; http://m.ebscohost.com ; http://search.ebscohost.mobi, dengan Username : ns180943 dan Password : password.

# **HASIL DAN PEMBAHASAN**

# **INSTALASI ENDNOTE**

Endnote adalah sebuah software yang dikembangkan oleh Thomas Reuters. Dimana fungsi-fungsi endnote diantaranya, yaitu :

a. Searching Online Database

b. References and Images Database

c. Bibiliography and Manuscript maker

Bagaimana menginstall aplikasi EndNote pada Windows 8?. Sebelum kita menginstall aplikasi EndNote ada beberapa hal yang harus dilakukan dan diketahui, diantaranya :

 $\Box$  Tidak terkoneksi dengan jaringan Internet

 $\Box$  Office dalam keadaan close (tidak sedang digunakan ketika ingin menginstall aplikasi EndNote)

Endnote hanya terintegrasi di Microsoft Word Office

Oke, langsung saja kita mulai langkah menginstall aplikasi EndNote.

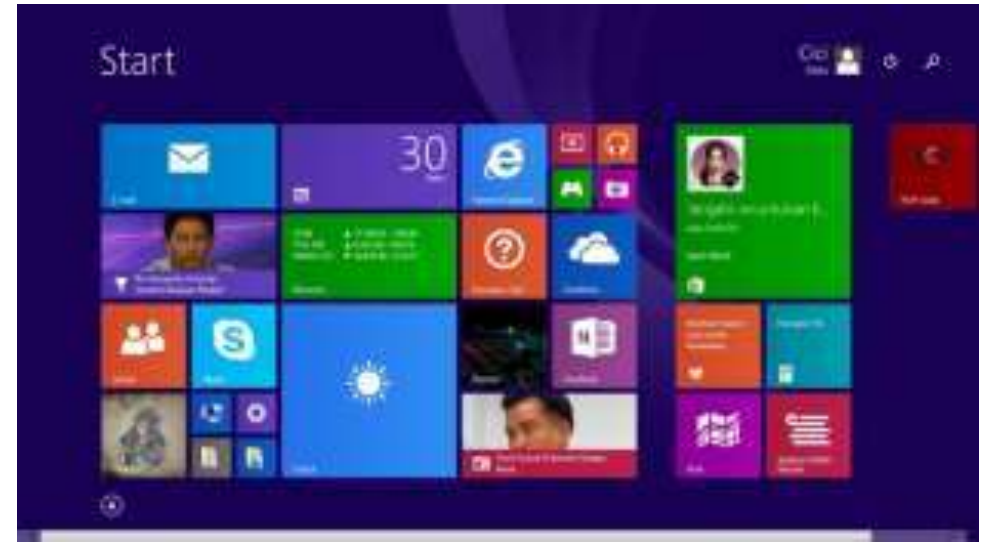

Gambar 4. Tampilan awal Windows 8

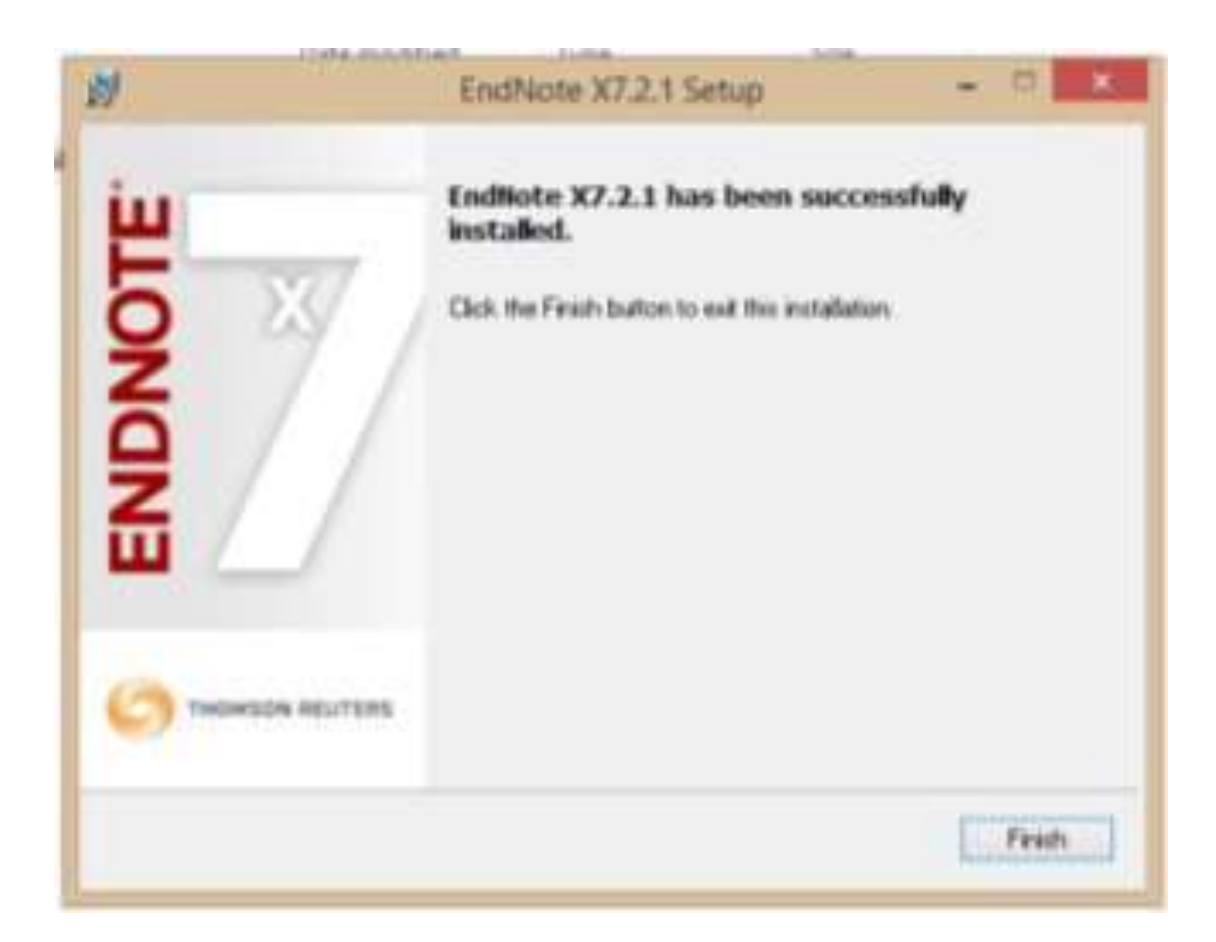

Gambar 5. Tampilan Setelah Proses Instalasi

# **Penggunaan Endnote X7(1-22)**

Software Endnote X7 dikeluarkan oleh Thomson Reuters untuk kepentingan scientist di seluruh dunia, sejak tahun 1988-2013. Pengembangan software adalah PDFTron System Inc, dan didistribusikan Thomson Reuters dibawah lisensi. Software ini diaplikasikan untuk Penjelajah Literatur dan Jurnal jurnal yang terindex, Pembuatan Library Digital dan Penyusunan Literatur sesuai standar ilmiah dan internasional, berdasarkan Universitas universitas Ternama di Dunia (Harvard, Vancouver, etc) dan Lembaga keilmuan bereputasi (American Chemical Society/ACS, Acta Biomaterialia, Ann Rev Biophysics, etc).

Pembuatan library digital dilakukan dengan menentukan nama library, bisa berdasarkan nama personal, atau berdasarkan objek kajian/bahasan. Library bila dibuat dalam skala besar dilakukan untuk Main Topik, misalnya mata kuliah. Jika dilakukan untuk tujuan paper, maka library sesuai dengan tematik paper yang dibuat. Secara sederhana, pada BAR, pilih NEW, lalu masukkan NAMA LIBRARY yang diinginkan, dan PILIH LOKASI atau FOLDER sesuai dengan penyimpanan data.

Penjelajahan literasi menggunakan endnote X7, dapat dilakukan dengan menentukan perpustakaan yang akses. Beberapa Universitas besar dan ternama di dunia, tidak memberikan akses kecuali bagi mahasiswa mereka sendiri atau pihak lain yang diberikan lisensi berupa Username dan password. Universitas Oxford di Inggris, Universitas Adelaide, dan beberapa universitas di Amerika Serikat tidak menyediakan akses kepada pengguna luar seperti pada gambar 6. Akses koneksi ini membutuhkan jaringan internet dan izin koneksi internal pada Perpustakaan Dunia yang akan diakses. Akses yang cukup memadai dapat dilakukan pada Universitas Johns Hopkins, di Baltimore, Maryland, Amerika Serikat, berdiri sejak 1876. Universitas ini menyediakan akses free bagi penjelajah penjelajah literasi dunia.

Begitu juga Perpustakaan ENCYCLOPEDIA BRITANICA, juga memberikan akses free. Encyclopedia Britanica Inc, merupakan ensiklopedia tertua di dunia yang berada di Inggris, yang dirilis 1768-sekarang. Perpustakaan yang lain adalah Pubmed

(NLM) yang menyediakan lebih dari 26 juta manuskrip yang bisa diakses dan didownload untuk membuat perpustakaan personal dan disitasi untuk keperluan pembuatan karya ilmiah dan studi literature ilmiah.

| <b>Choose A Connection</b>                          |                                                        | × |
|-----------------------------------------------------|--------------------------------------------------------|---|
| Name                                                | <b>Information Provider</b>                            |   |
| LI Adelaide                                         | Library Catalogs                                       |   |
| LI Akron                                            | Library Catalogs                                       |   |
| U Alabama-Birmingham                                | Library Catalogs                                       |   |
| LLAlaska-Fairbanks                                  | Library Catalogs                                       |   |
| <b>U</b> Alberta                                    | Library Catalogs                                       |   |
| U Arizona                                           | Library Catalogs                                       |   |
| U Auckland                                          | Library Catalogs                                       |   |
| Li Auto de Barcelona.                               | Library Catalogs                                       |   |
| U Autonoma de Madrid                                | Library Catalogs                                       |   |
| LI Barcelona.                                       | Library Catalogs                                       |   |
| <b>U Basel Bern</b>                                 | Library Catalogs                                       |   |
| LLBath.                                             | Library Catalogs                                       |   |
| U Bedfordshire                                      | Library Catalogs                                       |   |
| Quick Search                                        | Find by                                                |   |
| <b>A</b> Less Info:                                 | Choose<br>Cancel                                       |   |
| File Name: PubMed (NLM), enz                        |                                                        |   |
| Created: Sunday, December 07, 2014, 11:15:43 PM     |                                                        |   |
| Modified: Wednesday, April 18, 2012, 11:23:16 AM    |                                                        |   |
| Based On:                                           |                                                        |   |
| Category: NLM                                       |                                                        |   |
| Comments:<br>Library of Medicine's PubMed database. | This is an HTTP-based connection file for the National |   |

Gambar 6. Beberapa akses yang terblokir pada beberapa Universitas Dunia

Pembuatan REFERENSI dilakukan dengan mentrasnform atau menyimpan hasil pencarian ke dalam bentuk referensi. Langkah berikutnya adalah melakukan pencarian FULL TEXT dari literature yang digunakan secara otomatis dan tersimpan secara rapi pada LIBRARY yang telah dibuat. Apabila semua file sudah tersimpan, maka untuk membuat REFERENSI atau kutipan pada bagian yang diperlukan dari bahan bahan yang diakses tersebut, koneksi online tidak diperlukan. Pada saat penyusunan artikel atau karya ilmiah, maka akses literature secara terintegrasi tergabung pada MICROSOFT WORD. Hal ini memudahkan untuk

menandai bagian bagian Studi PUSTAKA yang dijadikan referensi dari sebuah karya ilmiah seperti terlihat pada gambar 7.

| Myldowy -<br>Online References  | (13)   | <b>Search</b> | $\frac{1}{2}$<br>Options #<br>Search Renote Library |              |       |                                                                                                    |        |                          |                          |            |
|---------------------------------|--------|---------------|-----------------------------------------------------|--------------|-------|----------------------------------------------------------------------------------------------------|--------|--------------------------|--------------------------|------------|
| <b>14 Online Traits</b>         | m      |               | 23 Fields                                           | $=$ Contern  |       | $+$ biology                                                                                                    |        |                          | 大学                       | References |
| <b>United Search</b>            |        | led =         | ∙<br>1 have                                         | Containe     |       | $= 1548$                                                                                                    |        |                          | $+1$                     | Selected   |
| Academic Onefile (R.            | (9)    | Lord.<br>×    | Too                                                 | · Contains   | 푀     |                                                                                                    |        |                          | 型图                       |            |
| <b>CLEological Abs (TS)</b>     | 400    | a.<br>1001    | Author: -                                           | <b>Year</b>  | Title |                                                                                                    | Rating | <b>Jaunal</b>            | <b>Laitt</b>             |            |
| L Book Review Index (           | (1)    |               | Rawley, M.E.                                        | 1940         |       | The Development of Melanophores from Embrecolc Mouse Tissues Grown in the Coelom o                                                                 |        | Proc Natl Acad           | 9729                     |            |
| Chamical Heritage E.            | $180-$ | ٠             | Heiman, I.                                          | 1940         |       | The effect of androgens and estroyers on spontaneous benign mammary tumors in the rat                                                              |        | Am 1 Cancer              | 9729                     |            |
| G Education Abs (EBSC)          | 430    |               | Fankhauser, G.                                      | 1940         |       | A Pentaploid Larva of the Newt, Triburus Viridescens                                                                                               |        | <b>Proc Natl Acad</b>    | 0/29                     |            |
| L E-Journals (EBSCO)            | 400    |               | LL C. H.; Evans, H. M.; Wonde.,                     | 1940         |       | Electrophoratic Newsgenetty of Pragnant Mary Serum Gonadotrophin                                                                                   |        | I Gen Physiol            | 0.7296                   |            |
| <b>El Ency Bitantita Online</b> | $-131$ |               |                                                     | 1940         |       | Symposium on Quantitative Blology of the Biological Laboratory, Cold Spring Harbor                                                                 |        | <b>Science</b>           | 97296                    |            |
| <b>CANTEGRECO</b>               | 13()   |               | Ratcliffe, H.L.                                     | 1940         |       | Spontaneous tumors in two colonies of rats of the Wistar Institute of Anatomy and Bloksgr                                                          |        | Am IPathol               | 9/2%                     |            |
| <b>El Palmm Collections</b>     |        |               | Smith, L.H.                                         | 1940         |       | The Absorption of Carbon Dioxide by Uniforninated Leaves'                                                                                          |        | <b>Plant Physiol</b>     | 9/29                     |            |
|                                 | (3)    |               | Jerwison, M. W.: Wadrseprth                         | 1940         |       | Evaluation of the Errors Involved in Estimating Bacterial Numbers by the Flating Method                                                            |        | 1 Blackeries             | 0.729                    |            |
| <b>CLProject MUSE</b>           | (3)    |               | Mead, A.D.                                          | 3940<br>1940 |       | Episodes and Personalities in the Development of Biology at Brown                                                                                  |        | <b>Science</b>           | 97291                    |            |
| <b>Q</b> ProQuest               | (0)    |               | LCC, H.; Lyons, W. R.; Evans,                       | 1940         |       | Officers of the Federation of American Societies for Experimental Biology<br>Studies on Pitultary Lactogenic Hormone : 1. Electrophoretic Debavior |        | Science<br>I Gen Physici | 9/2%<br>urz <sub>0</sub> |            |
| <b>C. Publica (Filter)</b>      | aü     |               | Guttmacher, A. J.; Shettles,                        | 1940         |       | Cyclic changes in curvical mucus, and its practical importance                                                                                     |        | Hum Forth                | 972%                     |            |
| <b>QU</b> Drogon                | 40     |               | Muhs, F. E.                                         | 1940         |       | The effect of the sex hormones on the growth of transplanted mammary adenotifirms a in                                                             |        | Am I Cancer              | 9729                     |            |
| <b>QU</b> Oxford                | O)     |               | 169 FATOULE                                         | 21.57        |       |                                                                                                    |        |                          | 588900                   |            |
| <b>GLU Washington</b>           | m      |               |                                                     |              |       |                                                                                                    |        |                          |                          |            |
| Water Resistors (EB.,           | 330    |               |                                                     |              |       |                                                                                                    |        |                          |                          |            |
| Web of Science (TS)             | (1)    |               |                                                     |              |       |                                                                                                    |        |                          |                          |            |
| <b>El Zvicc (MIMAD)</b>         | (1)    |               |                                                     |              |       |                                                                                                    |        |                          |                          |            |

Gambar 7. Penjelajahan Endnote X7 untuk keyword BIOLOGY pada Pubmed

Pada gambar 7 terlihat beberapa kolom yang bisa membantu proses penjelajahan menjadi efisien dan efektif. Pada gambar, proses pencarian dibatasi dengan YEAR atau tahun yakni 1940. Hasilnya adalah pada tahun 1940 terdapat 13 buah manuskrip yang tersimpan pada perpustakaan PubMed yang bisa diakses dan diambil secara gratis. Proses selanjutnya adalah memindahkan atau mengcopy hasil penjelajahan ke dalam LIBRARY personal dengan cara select dengan drag sehingga semua hasil pencarian terwarnai, lalu pada BAR pilih REFERENCES dan COPY REFERENCES TO, pilih NEW (jika belum ada) atau pilih CHOOSE (bila sudah ada). Jika selesai, maka selanjutnya lakukan langkah jelajah FULL TEXT.

Keunggulan ENDNOTE X7 adalah aplikasi ini sudah terintegrasi dengan MICROSOFT WORD,

sehingga kutipan yang dilakukan dapat diakses dengan mudah dan penandaannya dilakukan secara otomatis dengan pilihan sebagai berikut. Aktifkan BAR Endnote, lalu buka LIBRARY, dan selanjutnya drag bagian yang akan menjadi kutipan pada ENDNOTE. Pindah Kerja ke MICROSOFT WORD, lalu aktifkan BAR ENDNOTE pada WORD.

Selanjutnya, aktifkan BAR endnote dan tampilan akan berubah seperti gambar 9. Lalu, pilih BAR kiri atas, INSERT CITATION, lalu pilih selected citation, dan tekan ENTER. Maka secara otomatis, citasi akan masuk pada dokumen word yang sedang dibuat.

Proses literasi selesai apabila penyempurnaan dilakukan dengan

menggunakan aplikasi pelengkap

pembantu yang telah tersedia. Misalnya, google translator untuk penterjemahan literasi, CambridgeSoft untuk display mikroskopik dan simbolik, NITRO 8 untuk konversi dan pengolahan alfabetis, dan snipping tool untuk image dan cuplikan gambar secara cepat dan praktis.

Proses proses aplikasi pelengkap dapat dilakukan dengan melakukan latihan membuat satu topic bahasan atau kajian ilmiah. Pertama, lakukan pilihan tema, dan buat idea tau gagasan menjadi beberapa kalimat, serta tentukan keyword yang akan dilakukan penelusuran. Setelah itu, proses pengumpulan dan ekplorasi literaratur dilakukan, baik literature berbahasa inggris maupun Indonesia. Namun, karena proses dilakukan secara internasional dan di perpustakaan dunia, maka umumnya naskah yang diperoleh adalah naskah dalam bahasa inggris.

Pada pengolahan data atau literature, peranan aplikasi pembantu sangat dominan, salah satunya adalah Nitro 8 yang berfungsi melakukan konversi PDF menjadi word. Setelah itu, lakukan formatting dan editing sebelum melakukan translating pada Google Translator. Apabila proses formatting dan editing awal atau CLEAN MISSROUTE atau Kesalahan posisi dokumen, baik kata dan kalimat serta tanda baca, maka proses selanjutnya akan keliru. Apabila diperlukan FIND and REPLACE bisa membantu. Setelah semua DOKUMEN KONVERSI selesai dibersihkan, maka lanjutkan dengan translating dan editing. Proses ini memerlukan latihan dan pengulangan, agar didapat pemahaman yang benar dari proses penterjemahan. Sebab, Google Translator bersifat umum, sementara bahan literasi yang akan dipahami lebih spesifik. Penggunaan E-Learning dan aplikasi lainnya, adalah kemampuan atau skill computer yang tidak sulit, jika kemampuan literasi

sudah dipahami dan dilatih. Pada bagian lanjutan adalah konversi WORD to PDF juga diperlukan pada tugas tugas yang harus dikirimkan pada e-learning dari mata kuliah yang dipilih pada setiap semester. Penggunaan e-learning secara spesifik menggunakan data Username dan Password yang sesuai dengan nomor identitas NIM yang passwordnya bisa disesuaikan setelah mengakses perubahan password secara personal.

# **MODEL PENYUSUNAN KARYA TULIS BERBASIS ONLINE**

Setelah melakukan Analisis, Diagnosa, Develop, maka model penyusunan yang dihasilkan merupakan sebuah siklus berkelanjutan seperti terlihat pada gambar 8. Pada siklus ini Guru dan Akademisi melalui tahapan drafting, lalu menyimpannya di repository dan akhirnya melakukan sitasi dengan data online dan proses ini akan menghasilkan satu data karya ilmiah yang *terbackup secara online*(23-26).

Hasilnya diperoleh perubahan secara signifikan seperti terlihat pada tabel 1. Pada hasil pengujian statistik dengan melihat perubahan pada nilai CV (Coeficient of Variations) diperoleh penurunan dari 2.75 menjadi

1.63. Penurunan ini berarti terjadi perubahan dalam kompetensi peserta terhadap cara penulisan karya

ilmiah setelah menggunakan model yang diterapkan.

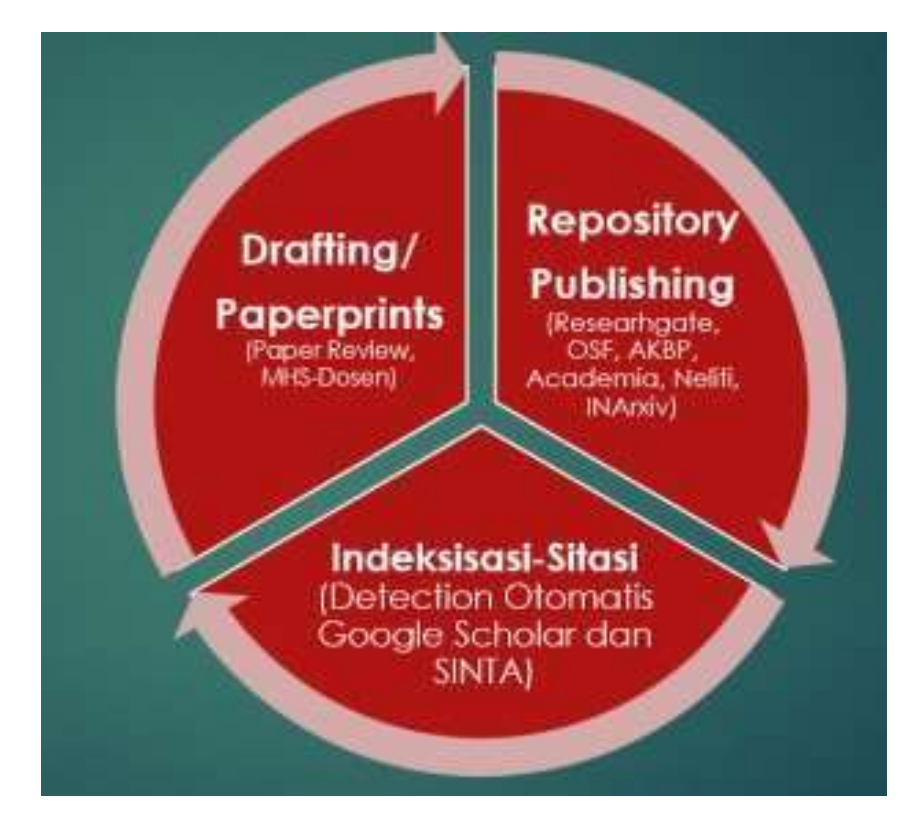

Gambar 8. Model Penyusunan Karya Ilmiah berbasis Data Online

dalam mengusun karga ilmiah berbasis online data dengan menggunakan endnote. Setelah pengembangan Model berhasil dilakukan, maka kepada peserta diberikan kuisioner berupa angket dengan 10 pernyataan sebagaimana terlihat pada Tabel 2. Analisis terhadap angket menunjukkan hasil yang sangat baik dengan persentase sebagaimana terlihat pada gambar 9. Dalam gambar ini terlihat peningkatan kemampuan peserta (Guru guru MGMP Kimia Kota Padangpanjang) Peserta juga memiliki ketertarikan untuk menyusun karya ilmiah dengan menggunakan endnote dengan besarnya persentase 20% AS, 60% S dan 20% SS.

# **KESIMPULAN**

Model penyusunan karya ilmiah berbasis online data dengan menggunakan endnote berhasil dibuat dengan menggunakan metode ADDIE. Model pengembangan diujicobakan dengan pelatihan library online dan penyusunan karya ilmiah bagi guru guru MGMP Kimia Kota Padangpanjang pada 6 kali pertemuan, dalam bentuk 4 kali pelatihan dan 2 kali evaluasi. Pada uji kompetensi untuk melihat penarapan model, dilakukan dengan mengukur koefisien variasi. Nilai CV yang didapatkan mengalami penurunan dari 2.75 % menjadi 1.63 %, yang membuktikan bahwa penerapan model penyusunan karya ilmiah ini berjalan dengan baik dan signifikan. Hasil analisis angket menunjukan persentase yang tinggi terhadap minat yakni 30% SS dan 70% S, dan persentase peserta akan menerapkan model ini dalam penyusunan karya ilmiah mencapai 20% AS, 60 % S dan 20% SS.

Penulisan karya ilmiah bukan merupakan hal yang baru dalam dunia akademik. Karya ilmiah yang ditulis dapat berupa artikel, makalah, skripsi, tesis, disertasi, maupun jurnal. Penelitian pendukung, sumber teori, dan sumber bacaan sangat diperlukan dalam penulisan, sehingga jika ingin disadur atau disitasi dalam tulisan maka perlu ditulis sumbernya. Penulisan sitasi yang banyak memerlukan ketelitian dan waktu lebih, terutama dalam penyesuaian format penulisan Hal ini menyebabkan diperlukannya *software* untuk menyisipkan sitasi. Mendeley dan EndNote adalah *software* yang dapat dipakai untuk menyisipkan sitasi dalam penulisan ilmiah. Permasalahannya banyak pengguna yang belum paham akan penggunaan kedua jenis *software* ini. Oleh karena itu, kegiatan pengabdian ini bertujuan untuk mengenalkan penggunaan Mendeley dan EndNote dalam menyisipkan sitasi. Kegiatan ini dilakukan secara daring menggunakan platform *Zoom Meeting*, dengan jumlah peserta 225 orang tersebar dari seluruh Indonesia. Hasil post-test menunjukkan terdapat peningkatan pemahaman sebesar 70% dari semua peserta dalam menerapkan penggunaan software Mendeley dan EndNote. Kegiatan ini sangat bermanfaat jika dilaksanakan secara lebih intensif kepada pelaku akademik.

### **REFERENCES**

- 1. Aalai E, Gleghorn C, Webb A, Glover SW. 2009. Health information and libraries journal 26:56-62
- 2. Altman SH, Shactman D. 1997. The New England journal of medicine 337:1778-9
- 3. Bramer WM, Giustini D, de Jonge GB, Holland L, Bekhuis T. 2016. Journal of the Medical Library Association : JMLA 104:240-3
- 4. Cantor WJ, Brunet F, Ziegler CP, Kiss A, Morrison LJ. 2005. CMAJ : Canadian Medical Association journal = journal de l'Association medicale canadienne 173:1473-81
- 5. Brooke-Sumner C, Petersen I, Asher L, Mall S, Egbe CO, Lund C. 2015. BMC psychiatry 15:19
- 6. Escobedo AA, Arencibia R, Vega RL, Rodriguez-Morales AJ, Almirall P, Alfonso M. 2015. Journal of infection in developing countries 9:76-86
- 7. Einollahi B, Motalebi M, Taghipour M, Ebrahimi M. 2015. Nephro-urology monthly 7:e30911
- 8. Li Y, Wen J, Du L, Gao Z, Li L, et al. 2009. Journal of evidence-based medicine 2:252-7
- 9. Jiang Y, Lin C, Meng W, Yu C, Cohen AM, Smalheiser NR. 2014. Database : the journal of biological databases and curation 2014:bat086
- 10. Lorenzetti DL, Ghali WA. 2013. BMC medical research methodology 13:141
- 11. Nawafleh N, Hatamleh M, Elshiyab S, Mack F. 2016. Journal of prosthodontics : official journal of the American College of Prosthodontists 25:116-26
- 12. Ong ME, Mackey KE, Zhang ZC, Tanaka H, Ma MH, et al. 2012. Scandinavian journal of trauma, resuscitation and emergency medicine 20:39
- 13. Liu X, Wu J, Wang J, Liu X, Zhao S, et al. 2009. Nucleic acids research 37:W33-9
- 14. Ng L, Pitt V, Huckvale K, Clavisi O, Turner T, et al. 2014. Systematic reviews 3:121
- 15. Rathbone J, Carter M, Hoffmann T, Glasziou P. 2015. Systematic reviews 4:6
- 16. Roura M, Domingo A, Leyva-Moral JM, Pool R. 2015. BMC public health 15:472
- 17. Shayo A, Buza J, Ishengoma DS. 2015. Malaria journal 14:135
- 18. van der Heijden E, Lopes AD, Bryant A, Bekkers R, Galaal K. 2015. The Cochrane database of systematic reviews 1:CD010757
- 19. Verbitskaya EV. 2015. The International journal of risk & safety in medicine 27 Suppl1:S89-90
- 20. Wei M, He Y, Wang J, Chen N, Zhou Z, Wang Z. 2014. PloS one 9:e87461
- 21. Wickramasinghe DP, Perera CS, Senarathna S, Samarasekera DN. 2013. BMC medical education 13:175
- 22. Younger P, Boddy K. 2009. Health information and libraries journal 26:126- 35
- 23. Azhar, M., & Zainul, R. (2018, April 9). THE EFFECTIVENESS OF STRUCTURED INQUIRY BASED MODULE TO IMPROVE MENTAL MODEL OF CONCEPT MOLE. https://doi.org/10.31227/osf.io/ckjtb
- 24. Guci, S. R. F., Zainul, R., & Azhar, M. (2017, November 15). PENGEMBANGAN MEDIA PEMBELAJARAN BERBASIS TIGA LEVEL REPRESENTASI MENGGUNAKAN PREZI PADA MATERI KESETIMBANGAN KIMIA KELAS XI SMA/MA. https://doi.org/10.31227/osf.io/n7jkf
- 25. Zainul, R., Oktavia, B., G., & putra, a. (2017, November 10). Pengenalan Dan Pengembangan E-Modul Bagi Guru- Guru Anggota MGMP Kimia Dan Biologi Kota Padang Panjang. https://doi.org/10.31227/osf.io/yhau2
- 26. Zainul, R. (2016, October 2). Studi Literasi Menggunakan Endnote Dan Aplikasi Pembantu (Google Translator, Google Cendikia, Google Sites, Chemoffice 2008, e-learning, dan Snipping Tool). <https://doi.org/10.31227/osf.io/5ncpe>
- 27. Bhoi, N.K. 2018. Mendeley Data Repository as a platform for Research Data Management. Marching Beyond Libraries: Managerial Skills and Technological Competencies, 481-487.
- 28. Chotimah, U. 2009. Karya tulis ilmiah sebagai salah satu karya pengembangan profesi guru. https:[//www.academia.edu/download/33134441](http://www.academia.edu/download/33134441) /2.\_Makalah\_Karya\_Tulis\_Ilmiah-UC.pdf diakses tanggal 25 Oktober 2020
- 29.
- 30. Costanza, M., Maxwell, A., Wright, C., and Bertollini, M.E. 2015. What is Scientific Writing? https://sites.middlebury.edu/middsciwriting/ove rview/ diakses tanggal 27 November 2020
- 31. Lombardo, R. 2020. The Basics of Scientific Writing. https:[//www.unl.edu/gradstudies/connections/sc](http://www.unl.edu/gradstudies/connections/sc) ientific-writing diakses tanggal 20 November 2020
- 32. Syaefullah, A. 2015. Prinsip Dasar Penyusunan & Penulisan Karya Tulis Ilmiah. Grasindo. Woodward, C. M. & House, A. 2019. What is EndNote? https:[//www.dummies.com/education/what-is-](http://www.dummies.com/education/what-is-) endnote/ diakses tanggal 25 November 2020